#### **Qgis 3 can't properly load gml files.**

*2018-05-11 09:10 PM - Jorge Almaraz*

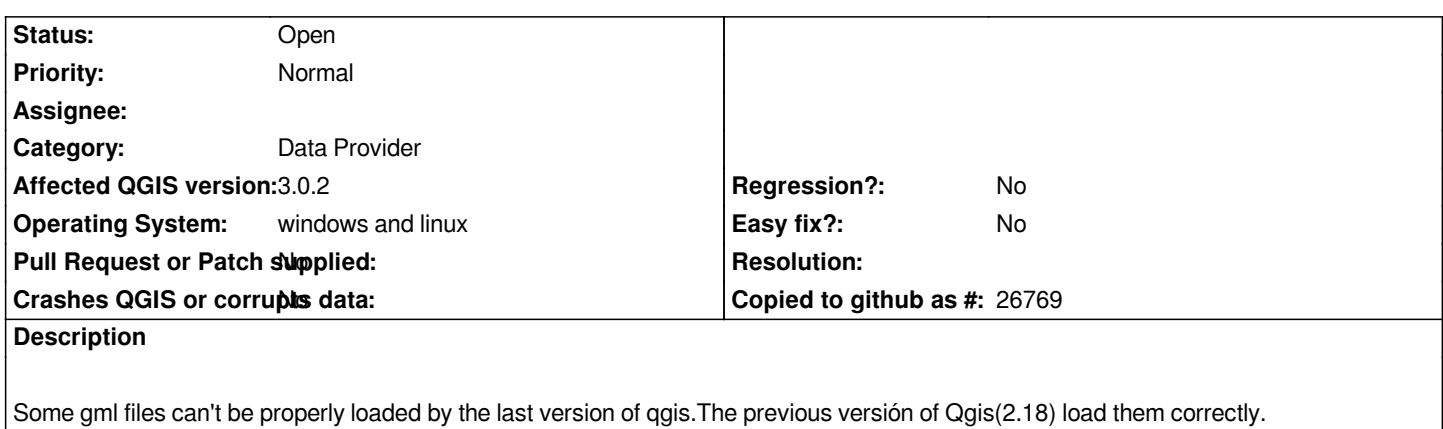

*To reproduce this bug you can try to load any gml file from the spanish cadastre web: http://www.catastro.minhap.es/INSPIRE/CadastralParcels/10/ES.SDGC.CP.atom\_10.xml*

## **History**

# **[#1 - 2018-05-16 10:56 AM - Saber Razmjooei](http://www.catastro.minhap.es/INSPIRE/CadastralParcels/10/ES.SDGC.CP.atom_10.xml)**

*- File gml.png added*

*Works fine for me. Could you check your gdal/ogr version?*

### **#2 - 2018-05-16 10:56 AM - Saber Razmjooei**

*- Status changed from Open to Feedback*

# **#3 - 2018-05-16 06:52 PM - Jorge Almaraz**

*- Status changed from Feedback to Open*

*- File layer\_properties.png added*

# *From "Aboud Qgis"*

*QGIS version 3.0.2-Girona QGIS code branchRelease 3.0 Compiled against Qt 5.10.1 Running against Qt 5.10.1 Compiled against GDAL/OGR 2.2.4 Running against GDAL/OGR 2.2.4 Compiled against GEOS 3.6.2-CAPI-1.10.2 Running against GEOS 3.6.2-CAPI-1.10.2 4d2925d6 PostgreSQL Client Version 10.3 SpatiaLite Version 4.3.0a QWT Version 6.1.3 QScintilla2 Version 2.10.4 PROJ.4 Version 493*

# **Files**

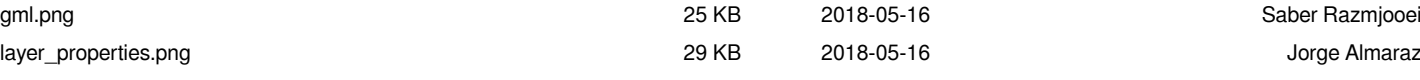